[Inleiding](#page-1-0) [Introductie tot git](#page-4-0) [De basis van git](#page-8-0) [Branches en remotes](#page-12-0) [Een diepere kijk in git](#page-19-0)<br>
000 000 000 000 000 0000 0000 0000000 000 000 000 000 000 000 000 000 000 000 000 000 000 000 000 000 000 000

### Git voor beginners

Jonathan Valgaeren

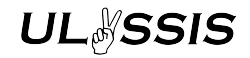

23 November 2023

This work is licensed under a [Creative Commons "Attribution-NonCommercial-ShareAlike 4.0 International"](https://creativecommons.org/licenses/by-nc-sa/4.0/deed.en) license.

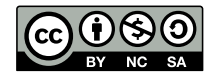

Gemaakt door Gilles Coremans

<span id="page-1-0"></span>

# **UL**&SSIS

#### Installatie

Windows https://www.git-scm.com en Git Bash Mac https://www.git-scm.com en Terminal Linux Package manager en uw favoriete terminal

- ▶ git config --global user.email "email@example.org"
- ▶ git config --global user.name "Uw Naam"
- ▶ git config --global core.editor nano
- ▶ git config --global init.defaultBranch main

# **UL**&SSIS

## Wat is git?

▶ Versiecontrolesysteem

- ▶ Door Linus Torvalds (auteur van Linux!)
- ▶ Vanwege onvrede met bestaande systemen:
	- $\blacktriangleright$  Git is sneller
	- $\blacktriangleright$  Git is gedistribueerd
	- $\blacktriangleright$  Git is heel krachtig
- ▶ NIFT GitLab of GitHub!

# **UL**&SSIS

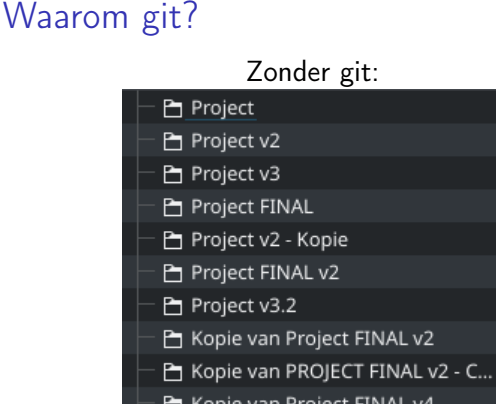

Kopie van Project FINAL v4 □ Project Tom

Project v5

Project ECHT FINAL

Project ECHT FINAL - Copy

Project ECHT FINAL - Copy 2

**De** Droinct v2, Kopin, Kopin,

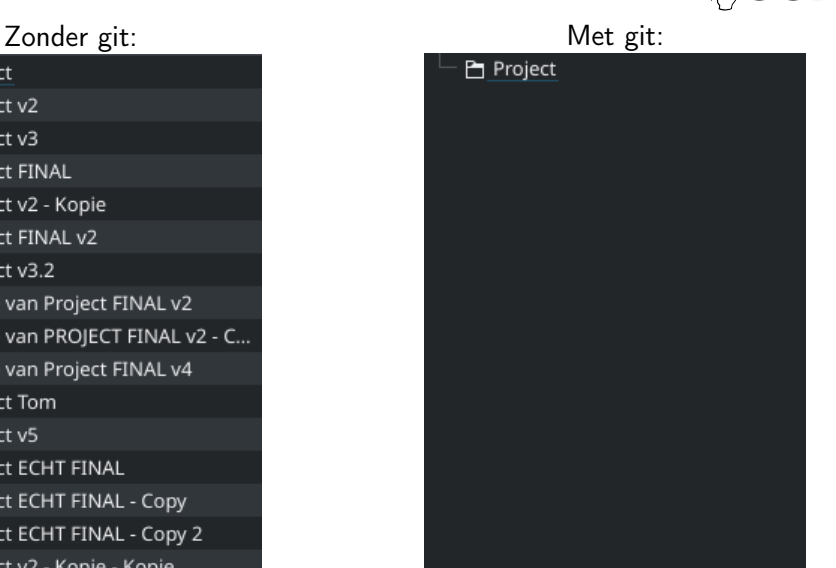

<span id="page-4-0"></span>

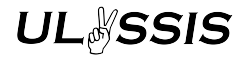

## Naamgeving

- ▶ Een project in git is een repository
- ▶ Veranderingen groeperen in een commit
- ▶ Commits volgen elkaar op in een boom
- $\blacktriangleright$  Een tak van de boom is een branch
- ▶ Een branch kan op elk punt ontstaan of samenkomen

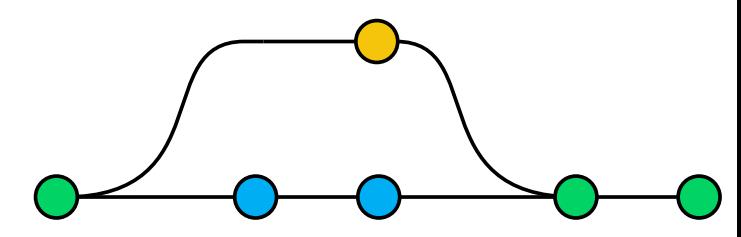

[Inleiding](#page-1-0) [Introductie tot git](#page-4-0) [De basis van git](#page-8-0) [Branches en remotes](#page-12-0) [Een diepere kijk in git](#page-19-0)<br>De baardes en de branches Branches Branches en die baardes Een die beskuik in git

### Naamgeving

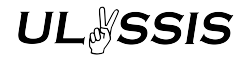

Een file in een repository kan zich in vier verschillende "staten" bevinden: Untracked Git volgt deze file (nog) niet Modified De file is veranderd sinds de laatste versie Staged De veranderingen in de file zijn klaar voor de volgende versie (commit) Unmodified De file is hetzelfde als in de laatste versie (als in HEAD)

git status toont in welke staat elke file zit!

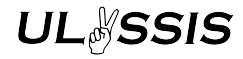

### Een eerste commit

- ▶ Tip voor we beginnen: git help
- ▶ Repository maken: git init
	- ▶ Nieuwe lege repository
	- $\blacktriangleright$  Enkel lokaal
- ▶ git add <file>: Files toevoegen aan de staging area (volgende commit)
- ▶ git commit: Alle veranderingen in de staging area groeperen in nieuwe commit (versie) die volgt op HEAD (vorige versie)

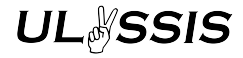

### Wat hebben we gedaan?

- ▶ git log: Alle commits tonen (wie & wanneer)
- ▶ git show: Veranderingen in laatste commit bekijken

<span id="page-8-0"></span>[Inleiding](#page-1-0) [Introductie tot git](#page-4-0) **[De basis van git](#page-8-0)** [Branches en remotes](#page-12-0) [Een diepere kijk in git](#page-19-0)<br>De basis **De basis van git** Branches en die Branches Een die basis van die basis van die basis van die basis van d

### git add

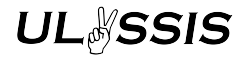

- ▶ Ook mappen als argument
- ▶ git add -u: Voeg elk tracked bestand toe aan de staging area.
- git restore --staged <file>: Haal <file> uit de staging area
- ▶ .gitignore:
	- ▶ Bestand, meestal in de bovenste map van de repository
	- ▶ Vertelt git welke bestanden en mappen te negeren
	- ▶ Ondersteunt  $*$  als wildcard
	- ▶ Makkelijk te maken op https://gitignore.io

# **UL**&SSIS

### git commit

- ▶ git commit -m "Commit message": Voeg inline een commit message toe
- ▶ git commit -a: Voeg alle tracked files toe aan de staging area, en maak dan een nieuwe commit
- ▶ git commit -a -m "Commit message": Combinatie van -a en -m!

[Inleiding](#page-1-0) [Introductie tot git](#page-4-0) **[De basis van git](#page-8-0)** [Branches en remotes](#page-12-0) [Een diepere kijk in git](#page-19-0)<br>De basis **Branches Branches Branches en die bestien** 

## Commits bekijken

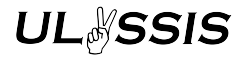

▶ git show <commit>: Details en veranderingen van één commit

- ▶ git log <commit>: Geschiedenis van de commit
	- ▶ git log --oneline: Eén regel per commit
- ▶ git diff: Veranderingen tussen staging area en modified bestanden
	- ▶ git diff --staged: Veranderingen tussen staging area en HEAD
	- ▶ git diff <commit1> <commit2>: Veranderingen in <commit2> ten opzichte van <commit1>

# Pauze

<span id="page-12-0"></span>

[Inleiding](#page-1-0) [Introductie tot git](#page-4-0) [De basis van git](#page-8-0) [Branches en remotes](#page-12-0) [Een diepere kijk in git](#page-19-0)<br>De bandhes Branches Branches Branches en Lind

### Remotes

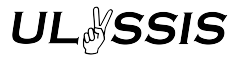

- ▶ Tot nu toe: alles lokaal
- ▶ Wat is een remote?
	- $\blacktriangleright$  een repository
	- ▶ gehost op internet of ander netwerk
	- ▶ samenwerken aan project
- ▶ Hoe instellen?
	- ▶ git remote add origin <url>: Handmatig URL toevoegen
	- ▶ git clone <url>: Download een repository, git stelt remotes automatisch in

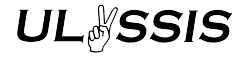

### Pushen en pullen

- ▶ git fetch: Haal veranderingen van remote, maar voer ze niet door
- ▶ git pull: Veranderingen van remote ophalen en direct doorvoeren
- ▶ git push: Veranderingen pushen naar remote

### **Branches**

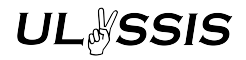

- ▶ Maak aanpassingen zonder main branch te beïnvloeden
- ▶ Branches zijn verwijzingen naar een commit (en HEAD wijst gewoon naar de huidige branch)
- ▶ git branch: Branches beheren
- ▶ git switch <br />branch>: Wissel naar de branch of commit <br />branch>
- ▶ git switch -c <branch>: Hetzelfde als git branch <br/> <br/>branch> en dan git switch <branch>: maak een nieuwe branch en wissel ernaar
- ▶ git log --all: Toon de geschiedenis van alle branches
- ▶ git log --graph: Toon de verbindingen tussen commits

## Merging

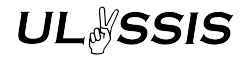

- ▶ git merge <branch>: Merget een branch in de huidige branch
- ▶ git pull is gewoon git fetch gevolgd door git merge!
- ▶ <branch> is een voorouder van de huidige branch: doe niks (we hebben alle veranderingen al!)
- ▶ <branch> ligt in het verlengde van de huidige branch: fast-forward
- ▶ <branch> is eerder afgetakt: maak een merge-commit met twee ouders: één op elke branch

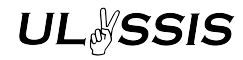

## Merging: grafisch

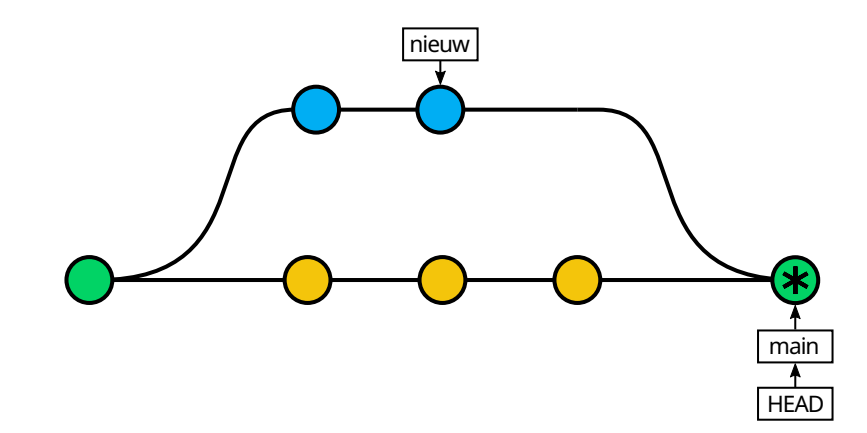

[Inleiding](#page-1-0) [Introductie tot git](#page-4-0) [De basis van git](#page-8-0) **[Branches en remotes](#page-12-0)** [Een diepere kijk in git](#page-19-0)<br>De baardes en die banden ook die baardes en die banden ook die banden van die banden ook die banden ook die ba

## **Conflicts**

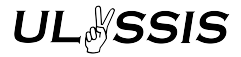

- ▶ Veranderingen in hetzelfde bestand worden slim samengevoegd
- ▶ Veranderingen op zelfde regel  $\rightarrow$  conflict!
- ▶ Voordat de merge gefinaliseerd wordt: conflict oplossen
- ▶ Manueel of met een merge tool: git mergetool
- ▶ Conflicts opgelost: git merge --continue
- ▶ Merge aflasten: git merge --abort

### git reset

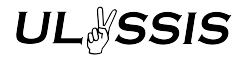

- ▶ git reset laat je teruggaan naar een vorige commit
- ▶ git reset <commit>: Update de huidige branch en de staging area naar de gegeven commit, maar laat de working tree met rust
- ▶ git reset --hard <commit>: Update de huidige branch, de staging area en de working tree naar de gegeven commit
- ▶ Changes uit de staging area verwijderen, teruggaan naar de huidige commit, laatste commit wissen. . .
- $\triangleright$  Verplaatst ook de branch pointer = geschiedenis herschrijven!
- $\triangleright$  Commit wissen = geschiedenis herschrijven!

<span id="page-19-0"></span>

# **UL**&SSIS

### git stash

- ▶ Veranderingen in je working directory tijdelijk opslaan, buiten de tree
- ▶ git stash push: Sla uncommitted veranderingen tijdelijk op en reset working tree
- ▶ git stash pop: Voeg changes toe en leeg stash

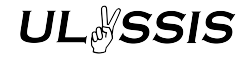

### Making amends

- ▶ git commit --amend: Voeg changes in de staging area toe aan vorige commit
- $\blacktriangleright$  Herschrijft geschiedenis!
- ▶ Nuttig voor foute commits die nog niet gepusht zijn

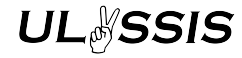

### En verder?

- ▶ man git: ingebouwd handboek!
- ▶ https://git-scm.com/book: zeer volledig boek over Git
- ▶ StackOverflow: praktische oplossingen en uitleg